## JAMF - How to Add Bookmarks to Chrome and Firefox Browsers

|                                                | https://mdm.utexas.edu/                                                                                                    |       |
|------------------------------------------------|----------------------------------------------------------------------------------------------------|-------|
| Go to<br>>Computers<br>>Configuration Profiles | Computers Devices Users          INVENTORY         Search Inventory         Search Volume Content         Search Volume Content         Licensed Software         CONTENT MANAGEMENT         Policies         Software Updates |       |
| Go to Labs                                     |                                                                                                    |       |
| COMM – Chrome and FF Bookmarks                 | 🕑 Labs 🚽                                                                                                    |       |
|                                                |                                                                                                    |       |
|                                                | COMM - Chrome and FF Bookmarks                                                                                                    | View  |
|                                                | COMM - Dock Resolve Only                                                                                                    | View  |
|                                                | COMM - Standard Config copy                                                                                                    | View  |
| Click on                                       | <b>Computers</b> : Configuration Profiles                                                                                                    |       |
| Scope                                          | $\leftarrow$ COMM - Chrome and FF Book                                                                                                    | marks |
|                                                |                                                                                                    |       |
|                                                | Options Scope                                                                                                    |       |
|                                                |                                                                                                    |       |
|                                                | <b>—</b> .                                                                                                    |       |
| • Edit                                         |                                                                                                    |       |
|                                                |                                                                                                    |       |
|                                                | ר 🗹                                                                                                    |       |
|                                                | lete Edit                                                                                                    |       |
|                                                |                                                                                                    |       |

| Click Add                                                                                                    |                                                                                                    |
|----------------------------------------------------------------------------------------------------|----------------------------------------------------------------------------------------------------|
|                                                                                                    | + Add                                                                                                    |
| <ul> <li>Type in the identifier of the computer you want to add</li> </ul>                                                    | Q       4122        1 - 1 of 1         NAME       COMM-A54264-CMB4122-TS                                                                                                    |
| • Click Add                                                                                                    | Add                                                                                                    |
| Click on Save                                                                                                    | ⊗ E<br>Cancel Save                                                                                                    |
| <ul> <li>Redistribution Options<br/>Choose to distribute to Newly Assigned<br/>Devices Only</li> <li>Click on Save</li> </ul> | Redistribution Options         Image: Second Second Secon |
| <ul> <li>Check show in dashboard to see in the<br/>dashboard</li> </ul>                                                       | Computers : Configuration Profiles  COMM - Chrome and FF Bookmarks  Options Scope  General  General                                                                                                    |

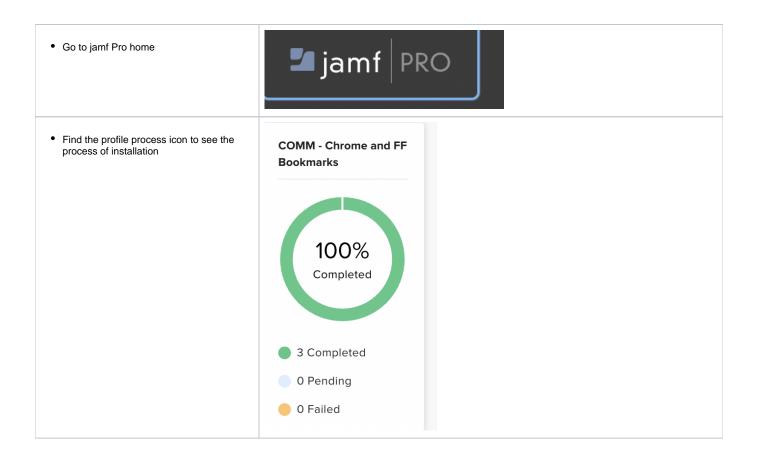